# **Mejora de la resolución espectral de un monocromador usando un controlador de micropasos**

#### *Ricardo Castro García*

Universidad Autónoma de San Luis Potosí-Instituto de Investigación en Comunicación Óptica, Av. Karakorum 1470, Lomas 4a., C.P. 78210, San Luis Potosí, SLP México, Teléfono: 8 25 01 83 ext. 116 *rcastroga@conacyt.mx* 

#### *Luis Felipe Lastras Martínez*

Universidad Autónoma de San Luis Potosí-Instituto de Investigación en Comunicación Óptica, Av. Karakorum 1470, Lomas 4a., C.P. 78210, San Luis Potosí, SLP México, Teléfono: 8 25 01 83 ext. 123 *lflm@cactus.iico.uaslp.mx*

## **Resumen**

En este trabajo se presenta la implementación de un controlador de micropasos para un motor paso a paso (MPP) de 1.8° por paso para aumentar la resolución espectral de un monocromador en la rendija de salida de un nanómetro a un décimo de nanómetro. El MPP está acoplado mecánicamente a una barra sinusoidal que controla la posición angular de la rejilla de difracción del monocromador. La técnica de micropasos, consiste en que un MPP alcance posiciones intermedias entre un paso y un medio paso. De esta manera, en un motor de 1.8° por paso realizando 16 micropasos por paso se puede obtener movimientos de 0.1125° por micropaso. Configurando el modo de operación de un controlador de micropasos A4988 en avances de 16 micropasos por paso es posible aumentar la resolución del MPP de 1.8° por paso a 0.1125° por micropaso, lo que significa un aumento de la resolución espectral del monocromador de un nanómetro a un décimo de nanómetro. El control del monocromador se realiza mediante una interfaz de usuario en una PC que se comunica mediante el puerto RS232 con un Arduino UNO, que controla a su vez al A4988.

**Palabra(s) Clave(s):** Arduino, A4988, micropasos, monocromador

## **1. Introducción**

EL control por micropasos es una manera de mover el flujo del estator de un motor paso a paso (MPP) más suavemente que en los modos de pasos completos o medios pasos. El resultado de esta manera de controlar el flujo del estator del MPP es menor vibración, y hace posible que el avance de los pasos del motor sea imperceptible al oído humano por el bajo ruido que se puede llegar a alcanzar el cual es del orden de los 0 Hz. También hace que el ángulo por paso sea más pequeño y esto contribuye a un mejor control de la posición [1]. En muchas aplicaciones los micropasos incrementan el desempeño del sistema, y reducen la complejidad del sistema y su costo, esto comparado con alguna otra técnica de control de paso completo o medio paso. El control por micropasos puede ser utilizado para resolver problemas de ruido y resonancias, y para incrementar la exactitud y resolución de los pasos del motor [2].

En distintas técnicas espectroscópicas se requiere variar en forma continua la longitud de onda de la radiación electromagnética o fuente de luz en un rango espectral amplio. Este proceso se llama barrido del espectro; los monocromadores están diseñados para realizar este barrido espectral. Todos los monocromadores para radiación ultravioleta, visible e infrarroja son similares en cuanto a su construcción mecánica porque usan rendijas para la entrada de la radiación electromagnética, lentes, espejos, rejillas de difracción y rendijas para la salida del ancho de banda espectral. El monocromador es entonces un dispositivo óptico que permite, por medio de un mecanismo, seleccionar y transmitir una estrecha banda de longitudes de onda a partir de una fuente de luz que produzca una amplia gama de longitudes de onda.

La rejilla de difracción es un componente óptico con un patrón regular, que divide la luz en varias partes que viajan en diversas direcciones para posteriormente interferir en un punto. La rejilla de difracción, es un elemento difractivo útil para analizar radiación electromagnética o fuentes luminosas, y está compuesto de un gran número de hendiduras paralelas igualmente espaciadas. Una rejilla de difracción es en general una pantalla que difracta la luz por medio de una gran cantidad de hendiduras paralelas equidistantes. La posición angular de la rejilla de difracción nos permite obtener un determinado ancho de banda espectral en la rendija de salida de un monocromador, esta posición angular es controlada mediante un MPP que esta acoplado mecánicamente mediante una barra sinusoidal. Es posible cuantificar la desviación de la luz como función de la orientación angular del elemento dispersor dentro del monocromador. Esta dependencia se puede expresar mediante:

$$
d(\operatorname{sen}\theta_m + \operatorname{sen}\theta_i) = m\lambda \tag{1}
$$

Donde *m* es un número entero que indica el orden de difracción de la luz, *d* es la separación entre las hendiduras de la rejilla de difracción y λ corresponde a la longitud de onda de la luz  $\theta_i$  y  $\theta_m$  corresponden a los ángulos de incidencia y reflexión respectivamente.

La longitud de onda deseada se controla mediante una interfaz de usuario realizada en Visual Basic la cual se comunica vía el puerto serial RS-232 con un Arduino UNO. La plataforma Arduino UNO, nos permite a su vez llevar a cabo la realización de las ordenes de control del A4988 en cuanto al sentido de giro, la velocidad de giro, así como también enviar información a la interfaz de usuario de que se ha llegado a una longitud de onda deseada, esto mediante la detección de un interruptor de final de carrera.

El presente trabajo está organizado como sigue, en la sección 2 se describe el problema a abordar así como la solución propuesta. En la sección 3 se muestran los resultados obtenidos. En la sección 4 se discuten los resultados y finalmente en sección 5 se dan las conclusiones.

# **2. Desarrollo de la propuesta**

# **2.1. Descripción del Monocromador**

El elemento principal de este trabajo es un monocromador de la marca Jobin-Yvon modelo HR-460 en configuración óptica asimétrica Czerny-Turner [3] capaz de barrer espectralmente de 0 a 1300 nm con una rejilla de difracción de 1200 líneas/mm. Este sistema cuenta con una rendija de entrada con un rango de apertura horizontal de 0 a 3000 µm. Internamente el monocromador tiene un espejo que permite seleccionar el lado por el cual puede ingresar la radiación electromagnética, este puede rotar automáticamente. Una vez que ingresa la radiación electromagnética al monocromador esta incide primeramente en un espejo para colimar y reflejar la luz a la rejilla de difracción una rejilla de difracción de 1200 líneas/mm y por la otra cara una rejilla de difracción de 600 líneas/mm. Una vez que incide en la rejilla de difracción la luz dispersada por la rejilla incide en un espejo para enfocar la luz en la rendija de salida con un rango de apertura horizontal de 0 a 3000 µm (ver Fig. 1). Es en esta rendija en donde obtenemos el ancho de banda espectral de salida, que contendrá la longitud de onda deseada. Como no es posible tener una longitud de onda específica sino un ancho de banda espectral entonces la medición cuantitativa que se emplea para la longitud de onda deseada es el Ancho de Banda en el punto intermedio entre la línea base y el máximo, es decir el Ancho Total a la mitad de la Altura o Ancho total a la mitad del máximo, (FWHM, por sus siglas en inglés de Full Width at Half Maximum) (ver Fig. 2). Cuanto más estrecho sea el FWHM entonces el espectrómetro con el que se mida el ancho de banda en la salida de la rendija del monocromador será capaz de distinguir mejor dos longitudes de onda muy próximas como en el caso propuesto en el que se tienen incrementos de longitud de onda de tan pequeños como 0.1 nanómetros. Cabe señalar que hay también una dependencia del FWHM con las rendijas de entrada y salida, así como también de la longitud de onda bajo prueba.

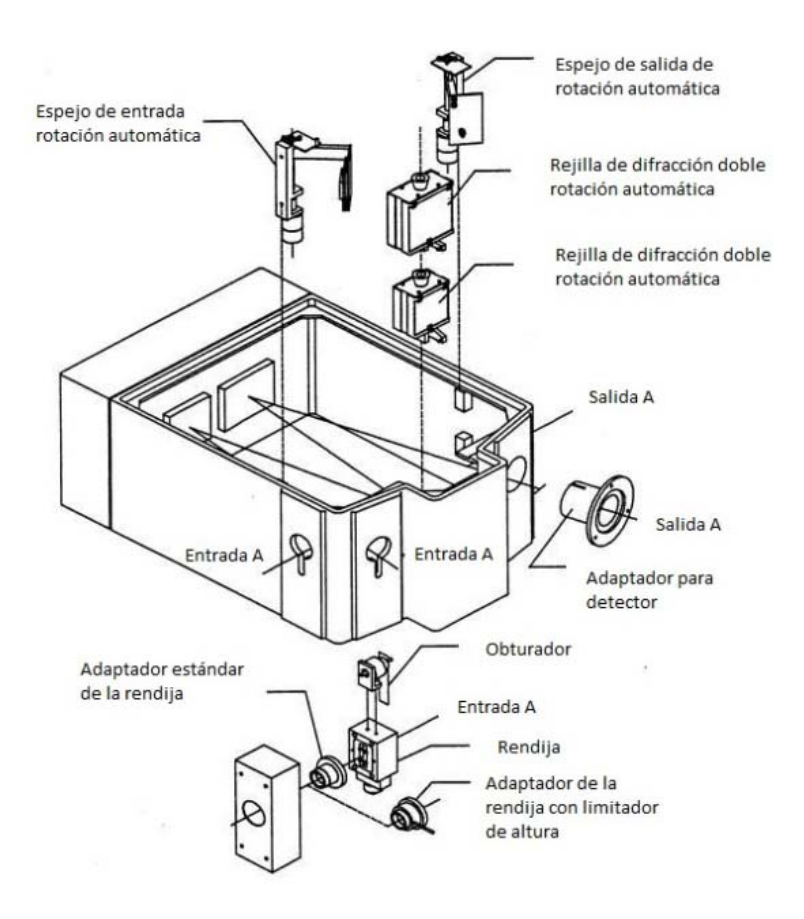

**Fig. 1. Despiece del monocromador Jobin-Yvon HR460.** 

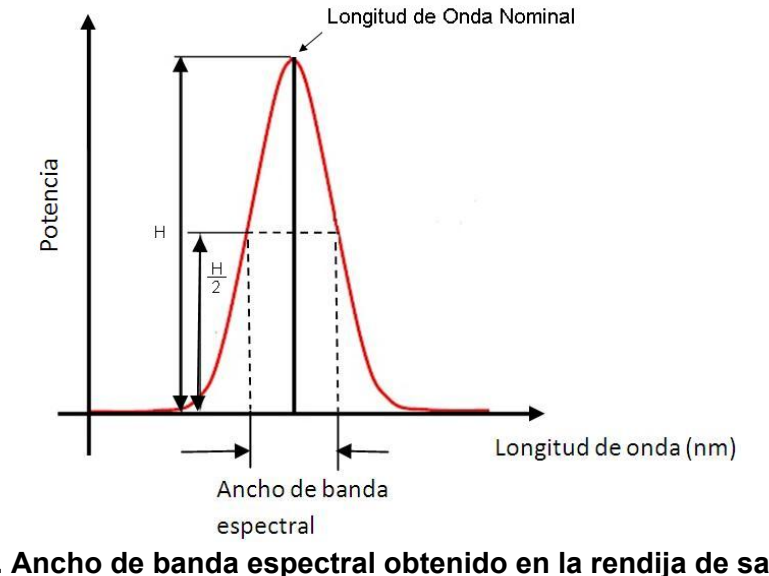

**Fig. 2. Ancho de banda espectral obtenido en la rendija de salida del monocromador.** 

# **2.2. Motor paso a paso (MPP) y el circuito de control A4988**

La posición angular de la rejilla de difracción nos permite obtener un determinado ancho de banda espectral en la rendija de salida del monocromador que contiene a la longitud de onda deseada. En el monocromador Jobin-Yvon la posición angular de la rejilla de difracción es controlada mediante un MPP que esta acoplado mecánicamente mediante una barra sinusoidal, la que permite que cuando el MPP gire en una dirección determinada el mecanismo de la barra sinusoidal cambie la posición angular de la rejilla de difracción (ver Fig. 3).

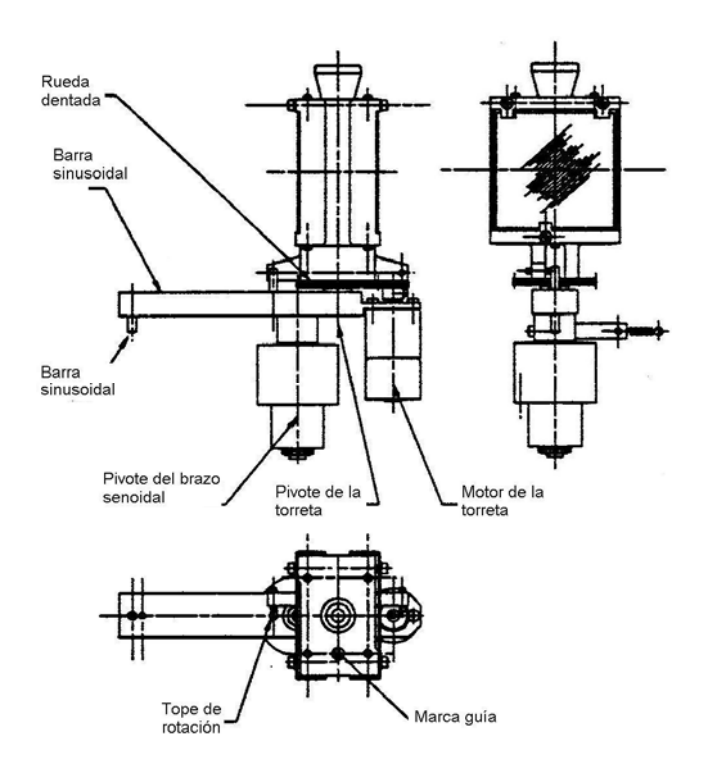

**Fig. 3. Barra sinusoidal.** 

Los MPP son máquinas eléctricas controladas por una secuencia de pulsos, y proporcionan giros en ángulos discretos. Este tipo de motores son ideales para la construcción de mecanismos para los que se requieren movimientos muy precisos. La característica principal de los MPP es que pueden ser movidos un paso a la vez por

cada pulso que se le aplique, es decir para nuestro motor de 1.8° se requieren 200 pulsos para completar un giro completo de 360°. Estos motores poseen la capacidad de quedar enclavados en una posición si sus bobinas se desenergizan o bien girar continuamente si se le introduce una secuencia repetitiva de pulsos. Las principales características del MPP son, voltaje de operación 12 V, número de bobinas 2 y 1.8º/paso (ver Tabla 1).

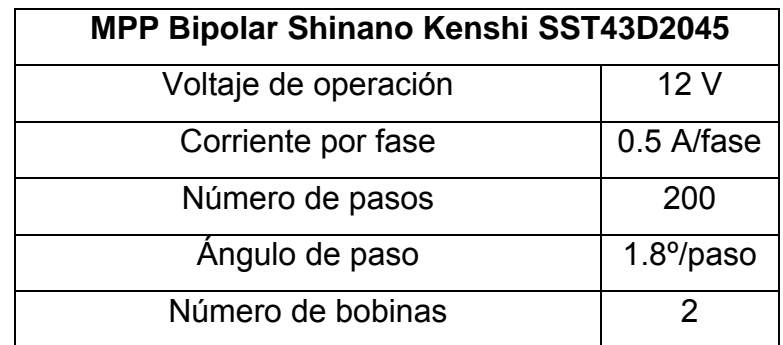

#### **Tabla 1. Características del MPP.**

Para realizar el control de la secuencia de pulsos enviada al MPP se utiliza un A4988 diseñado por Allegro Microsystems y es comercializado en una tarjeta lista para usarse por Pololu Robotics & Electronics (ver Fig. 4). El A4988 es un controlador completo de micropasos de fácil operación con mínimas líneas de control. Está diseñado para controlar motores bipolares paso a paso en modos de paso completo, medio paso, cuarto de paso, octavo de paso y dieciseisavo de paso. A continuación se describe brevemente cada una de las terminales utilizadas del A4988 [4]. La entrada activa a nivel bajo ENABLE enciende o apaga todas las salidas FET. Las entradas MS1, MS2 y MS3 configuran el modo de operación del MPP (ver Tabla 2).

| MS3 | MS <sub>2</sub> | MS <sub>1</sub> | Resolución de micropasos | Modo de excitación |
|-----|-----------------|-----------------|--------------------------|--------------------|
|     |                 |                 | Paso Completo            | 2 fases            |
|     |                 |                 | Medio Paso               | Fase 1-2           |
|     |                 |                 | Cuarto de Paso           | Fase W1-2          |
|     |                 |                 | Octavo de Paso           | Fase 2W1-2         |
|     |                 |                 | Dieciseisavo de Paso     | <b>Fase 4W1-2</b>  |

**Tabla 2. Modos de operación del MPP con el A4988.** 

Las entradas activas a nivel bajo RESET y SLEEP permiten ir a una posición de inicio y ahorro de energía respectivamente, cuando el MPP no se esté utilizando. Estas dos entradas se dejan sin conexión en el circuito implementado. La entrada STEP le indica al controlador A4988 que avance un paso el motor a una determinada frecuencia establecida por el software escrito en la plataforma Arduino UNO. La entrada DIR determina la dirección de rotación del motor. Las salidas 1A, 1B, 2A y 2B son salidas FET para las bobinas del MPP. El circuito impreso realizado para el montaje del A4988 así como el circuito de conversión de niveles RS232 a TTL para la comunicación serial PC-Arduino UNO fueron diseñados en Eagle 7.1.0 (ver figuras 5 y 6).

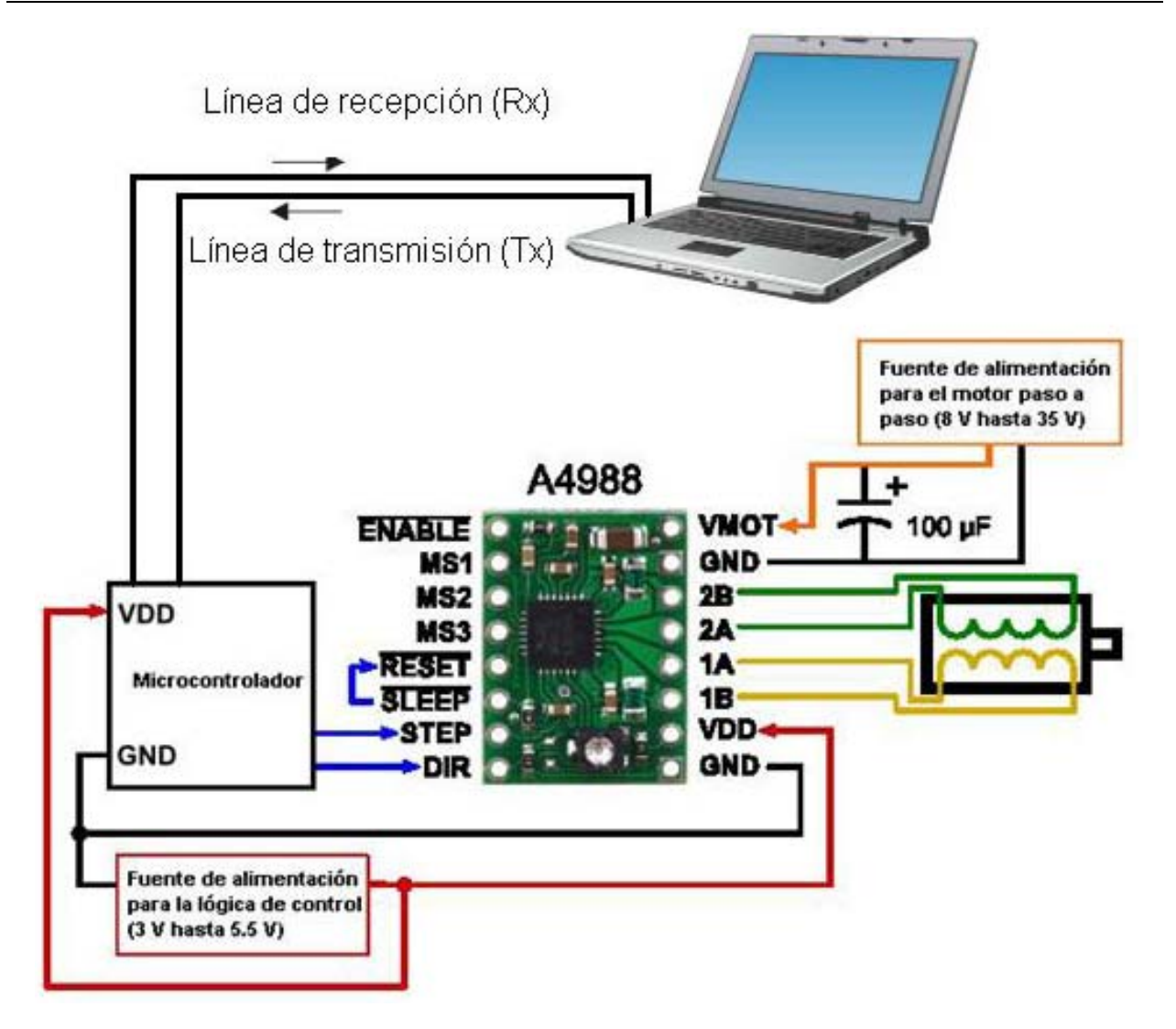

**Fig. 4. Esquema de conexión del A4988 con un MPP, un microcontrolador y una PC.** 

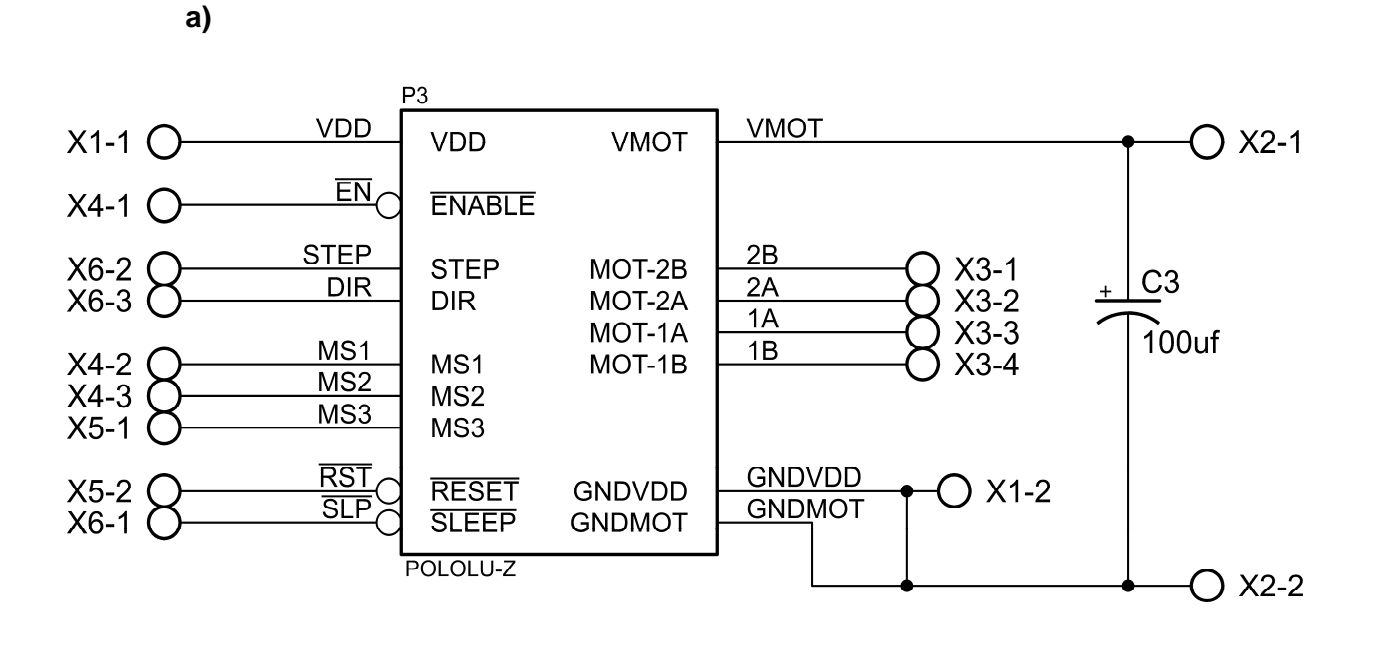

 **b)** 

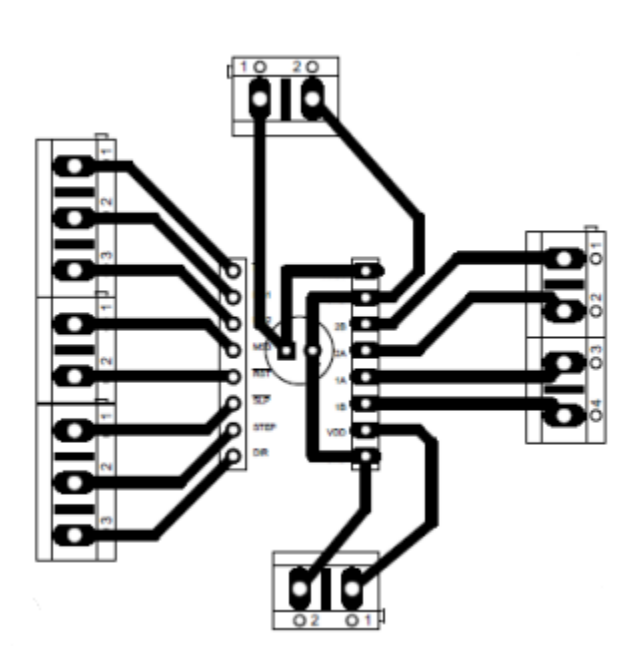

**Fig. 5. a) Circuito electrónico del A4988 b) PCB para el montaje del A4988.**

**a)**

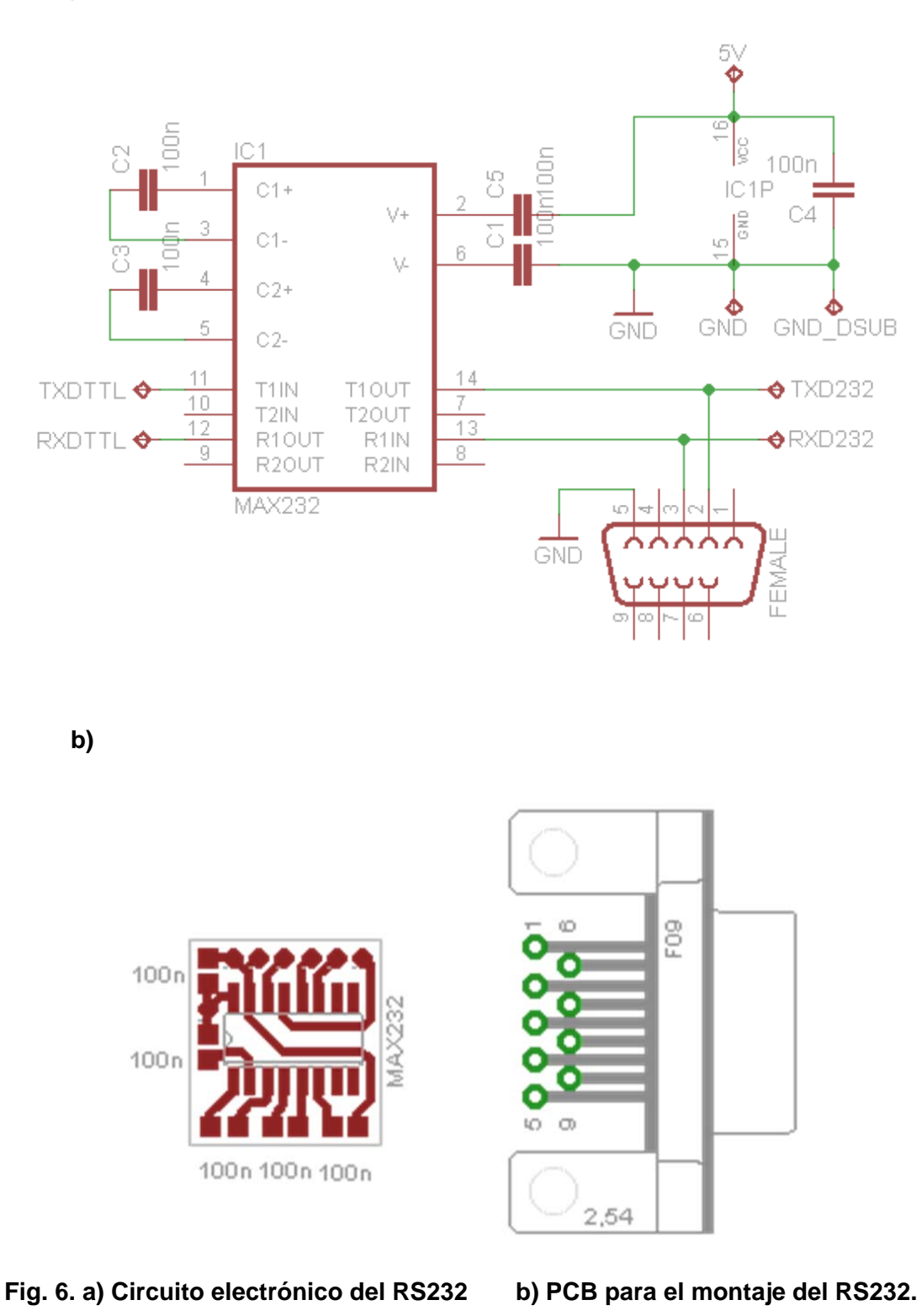

## **2.3. Software de control para el A4988 con Arduino UNO**

El avance, paro, sentido de giro, velocidad de giro y la resolución de los pasos del MPP es controlado por el A4988, este recibe las órdenes de provenientes del Arduino UNO el que, a su vez recibe por el puerto RS-232 instrucciones que son introducidas por medio de la interfaz de usuario en la PC, como lo son inicializar el monocromador, movimiento gradual del monocromador y movimiento relativo (ver figura 7).

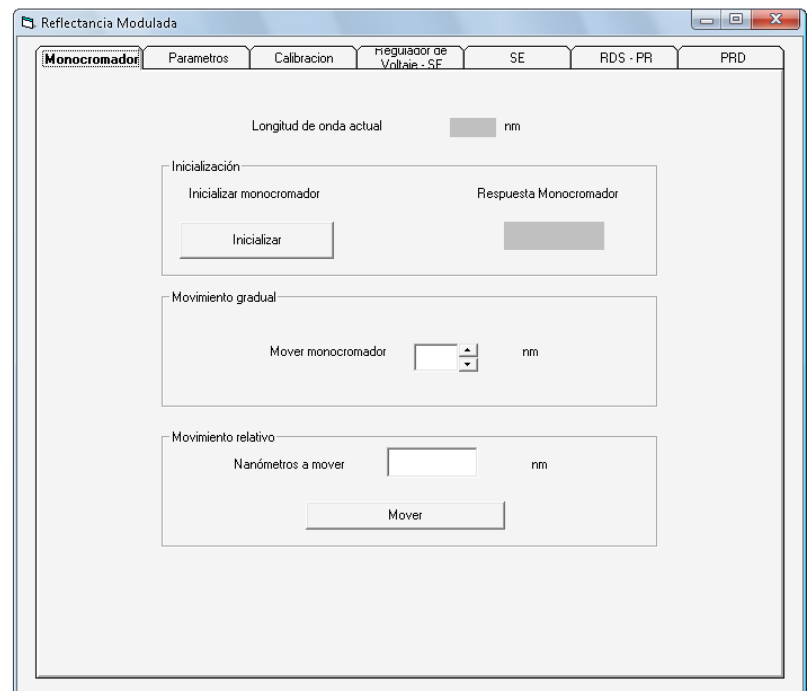

#### **Fig. 7. Interfaz de usuario en VB6.**

El código generado en para el Arduino UNO podemos dividirlo en 3 secciones principales, la primera de ellas se encarga de inicializar las constantes y variables a utilizar en todo el programa, es aquí en donde renombramos para mayor claridad en el programa los pines del Arduino, por ejemplo botonPin=8 indica que el pin 8 del Arduino se llamara de ahora en adelante botonPin. Aquí también se definen los pines que van a enviar las señales de control al A4988, por ejemplo msuno=2 indica que el pin 2 del Arduino se usara como la señal de control msuno del A4988 (ver figura 8a).

La segunda sección del código corresponde a la rutina de configuración (ver figura 8b), en esta sección se configuran los pines del Arduino como entradas o salidas también se inicializa la comunicación serial en este caso a 9600 baudios.

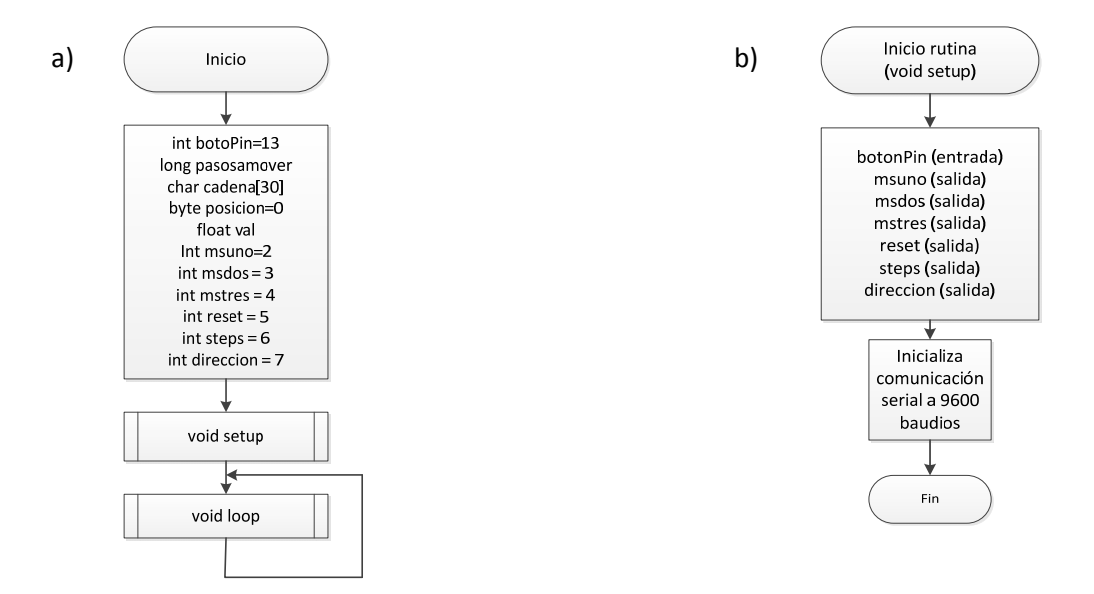

# **Fig. 8. a) Declaración de variables a usar en el Arduino uno. b) configuración de los pines del Arduino como entrada y salida y inicialización de la comunicación serial.**

La tercera sección del código corresponde al lazo infinito necesaria en todo programa realizado para la plataforma Arduino UNO, como su nombre lo indica esta parte del código se va a repetir indefinidamente (ver figura 9).

En la rutina de lazo infinito se le ordena al Arduino UNO que pregunte si está disponible el puerto serial RS232, y si es que está disponible, pregunte si ha llegado algún dato al puerto, si llego un dato al puerto, entonces determinar que subrutina debe ejecutar si, la inicialización del monocromador o si debe moverse determinada cantidad de nanómetros en una dirección o en otra.

Cuando se recibe por el puerto serial un carácter 'A', en este caso el Arduino UNO interpreta esta orden como la inicialización del monocromador y mediante una subrutina, llamada inicmotor, (ver figura 10), envía las señales de control al A4988 para mover el MPP en la dirección de las manecillas del reloj hasta que se llegue al final de carrera cuya señal es detectada por el botonPin.

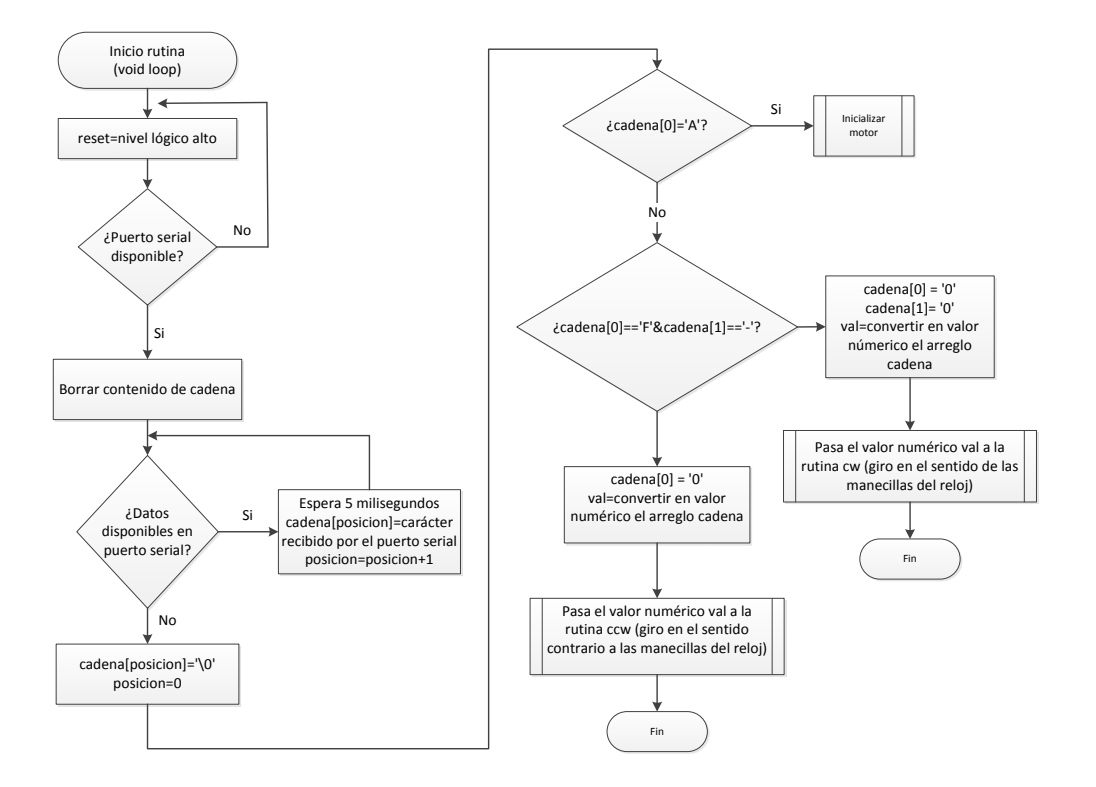

**Fig. 9. Rutina de lazo infinito en Arduino.** 

Si el dato recibido en el puerto serial tiene la forma "F-Valor de longitud de Onda deseada", por ejemplo 'F-670', F le indica al Arduino UNO que se va a mover el monocromador a una longitud de onda, el signo negativo indica que el movimiento va ser en la dirección de las manecillas del reloj por lo tanto se llama a la subrutina cw (ver figura 11a), por ejemplo suponiendo que nos encontramos en 1300 nm entonces 'F-670' indica que deseamos movernos a la longitud de onda de 630 nm, esto es la longitud de onda deseada es igual a la diferencia entre 1300 nm y 670 nm debido a que el movimiento programado en la interfaz de usuario es relativo y no absoluto.

Si el dato recibido en el puerto serial tiene la forma "F Valor de longitud de Onda deseada", por ejemplo, 'F670', F le indica al Arduino UNO que se va a mover el monocromador a una longitud de onda, en este caso al no llevar signo negativo esto

indica que el movimiento va ser en la dirección contraria al movimiento de las manecillas del reloj, por lo tanto se llama a la subrutina ccw (ver figura 11b), por ejemplo suponiendo que nos encontramos en 630 nm entonces 'F670' indica que deseamos movernos a la longitud de onda de 1300 nm, esto es, la longitud de onda deseada es igual a la suma entre 670 nm y 630 nm debido a que el movimiento programado en la interfaz de usuario es relativo y no absoluto.

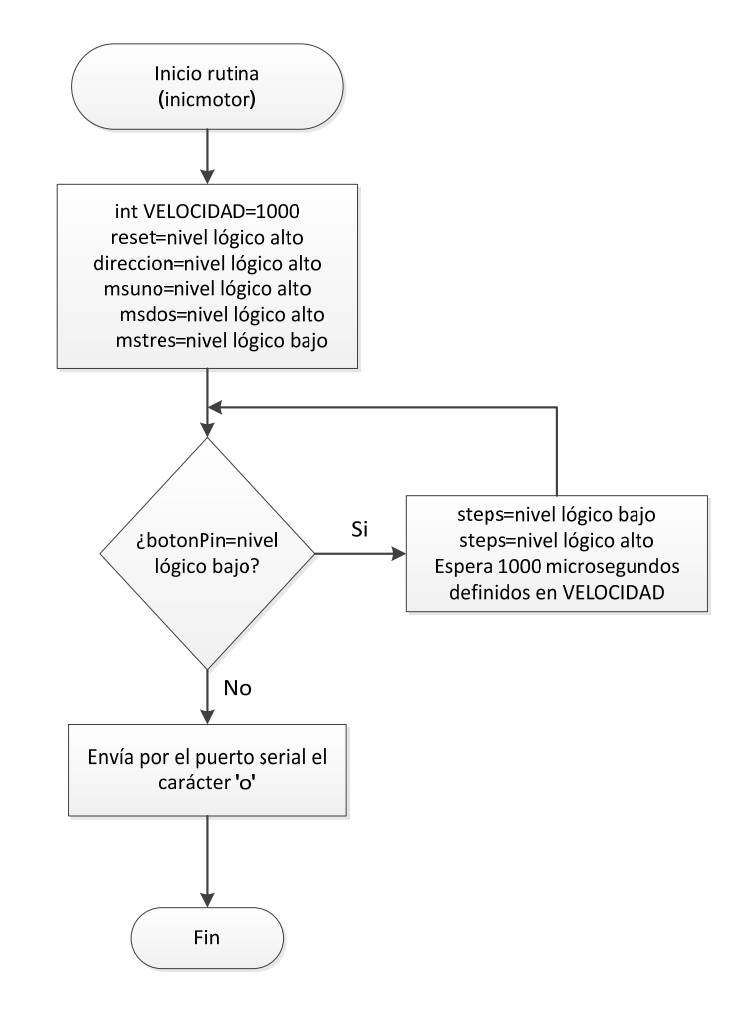

**Fig. 10. Subrutina de inicialización del monocromador.**

# **2.4. Interfaz de Usuario en Visual Basic 6.0**

El software generado en VB6 para el control del monocromador está compuesto por dos subrutinas, la primera nos permite inicializar el monocromador, y la segunda permite realizar el movimiento del monocromador a una longitud de onda deseada. El monocromador es parte de la configuración óptica de un instrumento que permite caracterizar propiedades ópticas de materiales semiconductores, por lo que también es posible realizar un barrido espectral del monocromador para realizar mediciones dentro de un experimento determinado como puede ser Reflectancia Diferencial o Elipsometría.

![](_page_15_Figure_3.jpeg)

**Fig. 11. a) Rutina cw (giro en el sentido de las manecillas del reloj). b) Rutina ccw (giro en sentido contrario al de las manecillas del reloj).**

En la subrutina de inicialización se envía por el puerto RS232 el carácter "A", el cual el software en Arduino UNO va a reconocer como el comando para mover el MPP a una posición de inicio, en este caso a 1300 nm, y detectar mediante el final de carrera que ha llegado a esta posición, por lo que la subrutina de inicialización del monocromador en VB6 queda a la espera de una respuesta por el RS232 del Arduino UNO el cual debe enviar el carácter "o" para indicarle a la subrutina en VB6 que despliegue en la interfaz de usuario en la PC que se ha llegado a la posición de inicialización del monocromador (ver figura 12a).

En la subrutina para mover el monocromador se envía por el puerto RS232 de la PC un comando en la forma "F Valor de longitud de Onda deseada", por ejemplo 'F-670', F indica que deseamos mover el monocromador, el signo negativo indica que el movimiento será en la dirección de las manecillas del reloj, el valor 670 es la cantidad a restar de la posición actual del monocromador, por ejemplo si el monocromador se encuentra en la posición de 1300 nm entonces, la longitud deseada es la diferencia entre 1300 nm y 670 nm por lo que la posición final será de 630 nm (ver figura 14). El cálculo de los pasos necesarios para moverse a esa posición los realiza internamente el software generado en Arduino UNO mediante la expresión:

$$
passosamover=(val*208000)/1300
$$
 (2)

Una vez que se alcanzo la longitud de onda deseada, el Arduino UNO envía por el RS232 el carácter "o" para indicarle a la subrutina en VB6 que despliegue en la interfaz de usuario en la PC que se ha llegado a la posición de longitud de onda deseada del monocromador.

![](_page_17_Figure_1.jpeg)

**Fig. 12. a) Rutina para inicializar el Monocromador.** 

**b) Rutina para mover el monocromador.**

## **3. Resultados**

La medición del ancho de banda espectral en la rejilla de salida del monocromador se realizó usando un espectrómetro HR4000 de la empresa Ocean Optics. Usando la interfaz de usuario se inicializó el monocromador, posteriormente se seleccionó mover el monocromador a 632 nm, en este punto se llevo a cabo la medición del ancho de banda espectral en la salida del monocromador; forma de línea en color negra, posteriormente se movió a 632.1 nm y se obtiene un nuevo ancho de banda que esta desplazado 0.1 nm respecto a 632 nm; forma de línea en color rojo, finalmente se cambio a la longitud de onda de 634 nm en incrementos de 0.1 nm; forma de línea en color azul, (ver figura 13a).

Como se comentó anteriormente se realizó un barrido espectral de 2 nm de ancho partiendo de 632 nm y terminando en 634 nm con incrementos de 0.1 nm, este se registro con el espectrómetro y se puede observar que la separación entre un espectro y otro permanece constante por lo que podemos concluir que hay una buena reproducibilidad de los movimientos del MPP en el monocromador (ver figura 13b).

## **4. Discusión**

El valor FWHM es obtenido con el análisis de picos de OriginPro 8 SR0 para el caso de la longitud de onda deseada de 632 nm es de 631.859 por lo que el porcentaje de error relativo es de 0.022% (ver figura 14a). El error obtenido puede en parte atribuirse a la apertura de las rendijas de salida y entrada que en este caso se encuentran abiertas a 1 mm. Cerrando más las rendijas podemos obtener mayor resolución en el ancho de banda espectral, sin embargo por la eficiencia cuántica del espectrómetro este trabaja en forma óptima en la longitud de onda que se selecciono en 632 nm.

![](_page_19_Figure_1.jpeg)

# **Fig. 13. a) Ancho de banda espectral en la rendija de salida del monocromador. b) Ancho de banda espectral en la rendija de salida del monocromador para un barrido de 632 nm a 634 nm con incrementos de 0.1 nm.**

El valor FWHM obtenido para el caso de la longitud de onda deseada de 632.1 nm es 632.114 nm por lo que el porcentaje de error relativo es de 0.018% (ver figura 14b). Nuevamente el error puede en parte atribuirse a la apertura de las rendijas de salida y de entrada que en este caso se encuentran abiertas a 1 mm.

*Pistas Educativas*, No. 112, Noviembre 2015. México, Instituto Tecnológico de Celaya.

![](_page_20_Figure_1.jpeg)

**Fig. 14. a) FWHM para la longitud de onda de 632 nm. b) FWHM para la longitud de onda de 632.1 nm.**

# **5. Conclusiones**

En este trabajo se consiguió aumentar la resolución de un monocromador mediante la implementación de la plataforma Arduino UNO con un controlador de micropasos A4988 de una de una manera muy versátil y económica. El interés de aumentar la resolución del monocromador radica en que en el estudio de las propiedades ópticas de materiales semiconductores se ha observado que existen fenómenos ópticos que solo es posible estudiar en longitudes de onda muy cercanas entre ellas es por ello que tener la capacidad de avanzar en decimos de nanómetros para incrementar la

resolución espectral de los estudios llevados a cabo usando las técnicas de Reflectancia Diferencial o Elipsometría de las cuales es parte de la configuración óptica el monocromador promete la obtención de nuevos resultados en el campo del estudio de las propiedades ópticas de materiales semiconductores.

# **6. Referencias**

- [1] Industrial circuits application note: Microstepping. Techniccal Reports. Eriksson Inc. March 1998.
- [2] William H. Yeadon y Alan W, Yeadon, Handbook of Small Electric Motors. 2001. McGraw-Hill.
- [3] HR 460 User Manual. Jobin-Ivon. Francia. 1993.
- [4] A4988 Datasheet. Allegro Microsystems. USA. 2011.

## **7. Autores**

Dr. Ricardo Castro García es Doctor en Ciencias Aplicadas por la Universidad Autónoma de San Luis Potosí actualmente es Catedrático-CONACyT comisionado al Instituto de Investigación en Comunicación Óptica.

Dr. Luis Felipe Lastras Martínez es Doctor en Ciencias Físicas por la Universidad Autónoma de San Luis Potosí actualmente es Profesor-Investigador en el Instituto de Investigación en Comunicación Óptica.